# Register your product and get support at www.philips.com/welcome

HTS5120

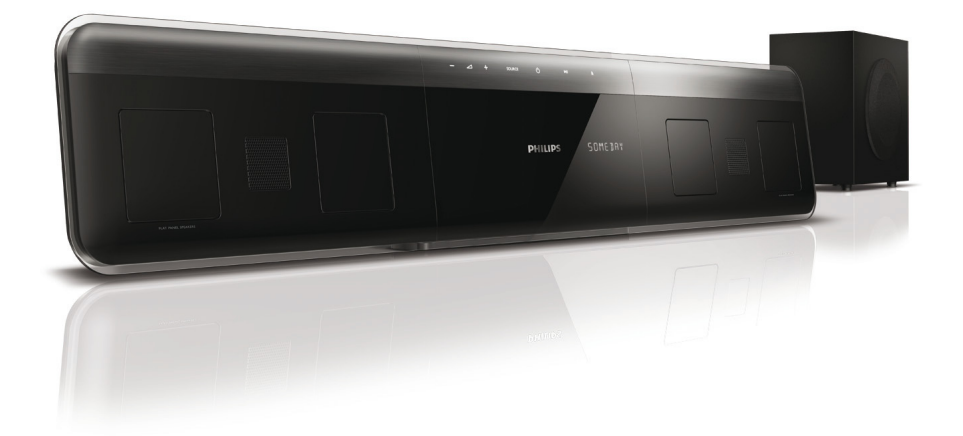

- EN User manual
- HI उपयोगकर्ता पुस्तिका
- RU Руководство пользователя
- UK Посібник користувача

# **PHILIPS**

# Зміст

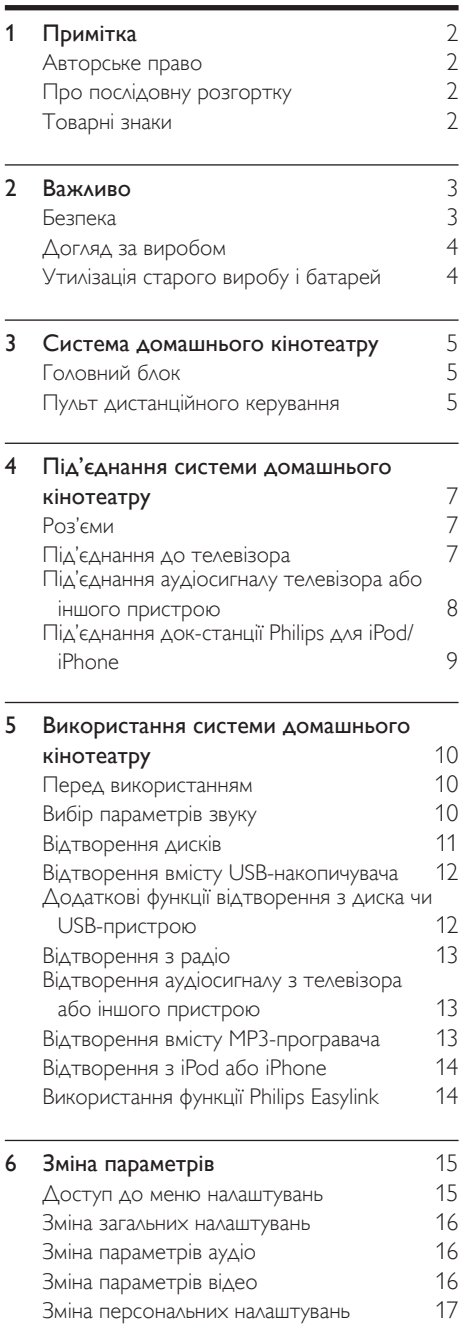

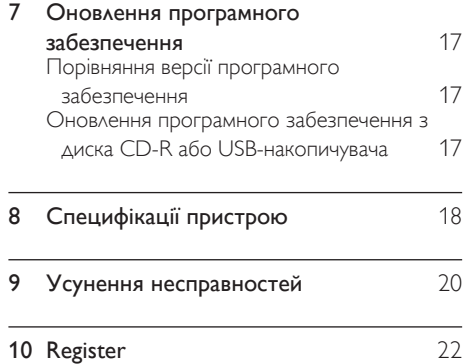

# <span id="page-3-0"></span>Примітка

# <span id="page-3-1"></span>Авторське право

# Be re

Цей пристрій застосовує технологію захисту авторських прав відповідно до патентів США та інших прав інтелектуальної власності, які належать корпорації Rovi Corporation. Забороняється реконструювати чи розбирати пристрій.

# <span id="page-3-2"></span>Про послідовну розгортку

 Споживачам слід мати на увазі, що не всі телевізори високої чіткості є повністю сумісними з цим виробом, що може бути причиною появи візуального спотворення зображення. У випадку виникнення проблем із зображенням послідовної розгортки 525 або 625 рядків рекомендується під'єднати пристрій до виходу "стандартної чіткості". У разі виникнення питань щодо сумісності нашого телевізора із цією моделлю DVD-програвача 525p і 625p звертайтеся до нашого центру обслуговування клієнтів.

### <span id="page-3-3"></span>Товарні знаки

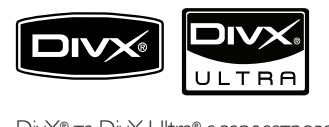

DivX® та DivX Ultra® є зареєстрованими товарними знаками корпорації DivX, Inc. і використовуються на правах ліцензії. Пристрій має сертифікат DivX Ultra® для відтворення відео формату DivX® з додатковими функціями та високоякісним вмістом. ПРО DIVX VIDEO: DivX® - це цифровий відеоформат, створений компанією DivX, Inc. Цей пристрій офіційно сертифіковано компанією DivX для відтворення відео DivX. Відвідайте веб-сайт www.divx.com, щоб переглянути докладніші відомості та завантажити засоби для конвертування файлів у формат DivX.

ПРО СЛУЖБУ DIVX VIDEO-ON-DEMAND: Цей DivX-сертифікований ® пристрій необхідно зареєструвати, щоб отримати доступ до вмісту, що пропонується службою DivX Video-on-Demand (VOD). Щоб створити реєстраційний код, перейдіть до розділу DivX VOD у меню налаштування пристрою. Вкажіть свій код на веб-сайті vod.divx.com для виконання процедури реєстрації і дізнайтеся більше про DivX VOD.

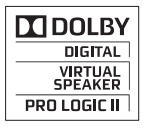

Виготовлено згідно з ліцензією Dolby Laboratories. Dolby, Pro Logic та символ двох літер D є торговими марками компанії Dolby Laboratories.

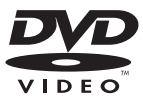

DVD Video є товарним знаком DVD Format/ Logo Licensing Corporation.

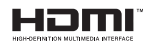

HDMI, логотип HDMI та мультимедійний інтерфейс високої чіткості є товарними знаками чи зареєстрованими товарними знаками компанії HDMI Licensing LLC.

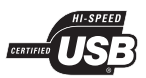

Логотипи USB-IF є торговими марками корпорації Universal Serial Bus Implementers Forum, inc.

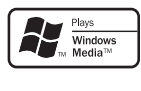

Windows Media та логотип Windows є торговими марками або зареєстрованими торговими марками корпорації Майкрософт у Сполучених Штатах та/або інших країнах.

# dts<br>Digital Surround

Виготовлено за ліцензією згідно патентів США № 5 451 942; 5 956 674; 5 974 380; 5 978 762; 6 487 535 та інших патентів США та світових патентів, як зареєстрованих, так і тих, що очікують реєстрації. DTS та символ є зареєстрованими товарними знаками, DTS Digital Surround та логотипи DTS є зареєстрованими товарними знаками корпорації DTS, Inc. Виріб включає програмне забезпечення. © DTS, Inc. Усі права застережено.

# **CLASS 1 LASER PRODUCT**

#### Регіональні повідомлення

Служба підтримки споживачів тел.: 8-800-500-69-70

(дзвінки зі стаціонарних телефонів на території України безкоштовні)

для більш детальної інформаціі завітайте на www.philips.ua

Компанія Філіпс встановлює наступний термін використання на свої вироби:

Група 1

Програвачі DVD та Blu-ray дисків, бездротові телефони, радіоприймачі, часи-радіо, переностні магнітоли, компактні цифрові аудіо плеери, портативні DVD програвачі, та інша переносна аудіо-відео продукція

Термін використання - 3 роки

Група 2

Телевізори, домашні кінотеатри, Hi-Fi аудіо пристрої (включаючи компоненти).

Термін використання - 5 років

# <span id="page-4-0"></span>2 Важливо

Перед тим як використовувати систему домашнього кінотеатру, прочитайте і візьміть до уваги всі інструкції. Якщо виріб буде пошкоджено внаслідок недотримання інструкцій, гарантійні зобов'язання не будуть застосовуватись.

### <span id="page-4-1"></span>Безпека

#### Ризик ураження електричним струмом чи пожежі!

- Оберігайте виріб та аксесуари від дощу та води. Не ставте посудини з рідиною (наприклад, вази) поблизу пристрою. Якщо на виріб або всередину нього потрапить рідина, негайно від'єднайте виріб від розетки. Для перевірки виробу перед використанням зверніться до Центру обслуговування клієнтів Philips.
- Не ставте виріб та аксесуари поблизу відкритого вогню або інших джерел тепла, також оберігайте від тривалого потрапляння прямих сонячних променів.
- Не вставляйте сторонні предмети у вентиляційні чи інші отвори виробу.
- Якщо для вимикання пристрою використовується штепсельна вилка або штепсель, слід стежити за його справністю.
- Перед грозою від'єднуйте виріб від розетки.
- Коли від'єднуєте кабель живлення, завжди тягніть за штекер, а не за кабель.

#### Ризик короткого замикання або пожежі!

• Перед тим як під'єднувати виріб до розетки, перевірте, чи напруга в мережі відповідає значенню напруги, вказаному на задній панелі або знизу виробу. Ніколи не під'єднуйте виріб до розетки, якщо значення напруги відрізняються.

#### Існує ризик травмування користувача або пошкодження системи домашнього кінотеатру!

- Для виробів, що монтуються на стіні, використовуйте лише настінний кронштейн із комплекту. Встановлюйте кронштейн на стіну, яка здатна витримати вагу виробу і настінного кріплення. Компанія Koninklijke Philips Electronics N.V. не несе відповідальності за неналежне настінне кріплення, яке спричинило нещасний випадок або травмування користувача.
- Для гучномовців, які встановлюються на підставки, використовуйте лише підставки, що додаються. Надійно прикріплюйте підставки до гучномовців. Ставте підставки на рівну горизонтальну поверхню, що може витримати вагу гучномовця та підставки.
- Не ставте виріб або інші предмети на кабелі живлення чи на інше електричне обладнання.
- Якщо виріб транспортувався за температури нижче 5°C, розпакуйте його і зачекайте, поки він нагріється до кімнатної температури, перш ніж підключати його до електромережі.
- Видиме і невидиме лазерне випромінювання у разі відкривання. Уникайте впливу променів.
- Не торкайтеся дискової оптичної лінзи всередині відділення для дисків.

#### Ризик перегрівання!

• Не встановлюйте виріб у закритому просторі. Завжди залишайте не менше 10 см простору навколо виробу для забезпечення належної вентиляції. Слідкуйте, щоб занавіски або інші предмети не закривали вентиляційні отвори виробу.

#### Ризик отруєння і забруднення навколишнього середовища!

- Не використовуйте одночасно різні типи батарей (старі та нові, вуглецеві та лужні тощо).
- Якщо батареї розряджені або Ви не плануєте користуватися пультом дистанційного керування протягом тривалого часу, батареї слід вийняти.
- Батареї містять хімічні речовини, тому утилізуйте їх належним чином.

# <span id="page-5-0"></span>Догляд за виробом

- Не кладіть у відділення для дисків ніяких інших предметів, окрім дисків.
- Не вставляйте у відділення для дисків деформованих або потрісканих дисків.
- Якщо Ви не плануєте користуватися пристроєм протягом тривалого часу, вийміть диски з відділення для дисків.
- Чистіть пристрій лише ганчіркою із мікроволокна.

# <span id="page-5-1"></span>Утилізація старого виробу і батарей

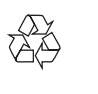

Виріб виготовлено з високоякісних матеріалів і компонентів, які можна переробити і використовувати повторно.

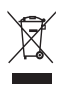

Позначення у вигляді перекресленого контейнера для сміття на виробі означає, що на цей виріб поширюється дія Директиви Ради Європи 2002/96/EC. Дізнайтеся про місцеву систему розділеного збору електричних і електронних пристроїв.

Чиніть відповідно до місцевих норм і не викидайте старі пристрої зі звичайним побутовим сміттям.

Належна утилізація старого пристрою допоможе запобігти негативному впливу на навколишнє середовище та здоров'я людей.

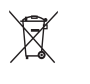

Виріб містить батареї, які відповідають Європейським Директивам 2006/66/EC і які не можна утилізувати зі звичайними побутовими відходами.

Дізнайтеся про місцеву систему розділеного збору батарей, оскільки належна утилізація допоможе запобігти негативному впливу на навколишнє середовище та здоров'я людей.

# <span id="page-6-0"></span>3 Система домашнього кінотеатру

Вітаємо вас із покупкою та ласкаво просимо до клубу Philips! Щоб уповні скористатися підтримкою, яку пропонує компанія Philips, зареєструйте систему домашнього кінотеатру на веб-сайті www.philips.com/welcome.

### <span id="page-6-1"></span>Головний блок

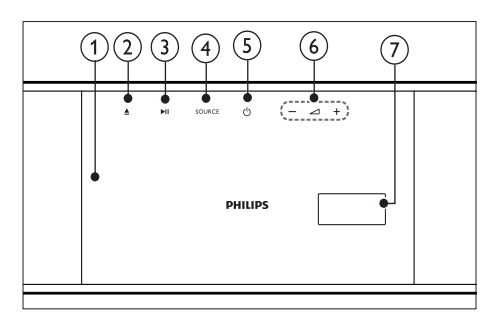

(1) Відсік для диска

#### ▲ (Відкрити/Закрити)

Можна відкрити або закрити відсік для диска.

#### **(3) ► II (Відтворення/Пауза)**

Запуск, зупинка або відновлення відтворення з диска.

(4) SOURCE

Вибір аудіо-/джерела відеосигналу для системи домашнього кінотеатру.

e (Увімкнення режиму очікування) Увімкнення або перехід системи домашнього кінотеатру в режим очікування.

### $\circ$   $\circ$   $\rightarrow$  +/- (Гучність)

Збільшує або зменшує рівень гучності.

#### (7) Індикаторна панель

## <span id="page-6-2"></span>Пульт дистанційного керування

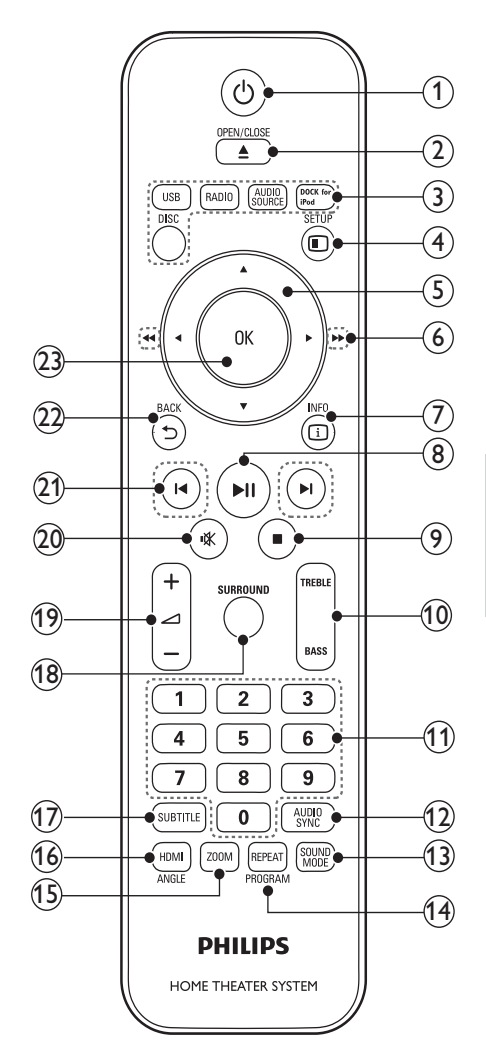

#### (1)  $\circ$  (Увімкнення режиму очікування)

- Увімкнення системи домашнього кінотеатру або перехід у режим очікування.
- Коли увімкнено функцію EasyLink, натисніть та утримуйте цю кнопку щонайменше 3 секунди, щоб усі під'єднані пристрої, сумісні із HDMI CEC, перейшли у режим очікування.

#### $(2)$   $\triangle$  OPEN/CLOSE

Можна відкрити або закрити відсік для диска.

#### (3) Джерело аудіосигналу

- DISC: Доступ до диска.
- **USB**: Перехід до USB-накопичувача.
- RADIO: Доступ до FM-радіо.
- **AUDIO SOURCE**: Дозволяє вибрати джерело вхідного аудіосигналу.
- DOCK for iPod: вхідний сигнал із док-станції Philips для iPod/iPhone.

#### $(4)$   $\Box$  SETUP

Дозволяє увійти або вийти з меню налаштувань.

#### (5) АТ+ (Кнопки навігації)

- Навігація в меню.
- У режимі відео натискайте стрілки вліво або вправо, щоб виконати швидку прокрутку назад або вперед.
- У режимі радіо натискайте стрілки вліво або вправо, щоб знайти потрібну радіостанцію; натискайте стрілки вгору або вниз, щоб відрегулювати частоту для кращого прийому.

#### (6) < (Швидка прокрутка назад) → (Швидка прокрутка вперед)

Швидка прокрутка назад або вперед. Натискайте кілька разів, щоб вибрати швидкість пошуку.

 $(7)$  COINFO

Відображення відомостей про матеріал, що відтворюється.

#### (8) ► II (Відтворення/Пауза)

Запуск, зупинка або відновлення відтворення з диска.

- $(9)$  (Зупинка)
	- Зупиняє відтворення з диска.
	- Дозволяє стерти попередньо встановлену радіостанцію в режимі радіо.

#### $(10)$  TREBLE / BASS

Зміна високих або низьких частот. Використовуйте з кнопками +/-.

#### (11) Кнопки з цифрами

Дозволяє вибрати пункт для відтворення.

#### $(12)$  AUDIO SYNC

- Можна вибрати мову аудіосупроводу або каналу.
- Натисніть і утримуйте для синхронізації аудіо- та відеосигналів. Використовуйте з кнопками +/-.

#### (13) SOUND MODE

Дозволяє вибрати попередньо встановлений звуковий ефект.

#### (14) REPEAT / PROGRAM

- Вибір режиму повторного відтворення або відтворення у випадковому порядку.
- Програмування радіостанцій у режимі радіо.
- $(15)$  ZOOM

Збільшення відеосцен або зображень.

#### (16) HDMI / ANGLE

- Встановлення роздільної здатності відео, що відтворюється через вихід HDMI системи домашнього кінотеатру.
- Відображення можливих варіантів кута камери.

#### $(17)$  SUBTITLE

Вибір мови субтитрів для відтворення відео.

#### (18) SURROUND

Вибір об'ємного звуку Dolby Virtual Speaker.

- $(19)$   $\Delta$  +/-Збільшує або зменшує рівень гучності.
- (20) **K** (Вимкнення звуку) Вимикає або вмикає звук.
- (21) Ю/ ∣ (Попередній/Наступний) Перехід до попередньої або наступної доріжки, розділу чи файлу.
- $(22)$  SACK

Повернення до попереднього меню.

OK

Дозволяє підтвердити введення або вибір.

# <span id="page-8-0"></span>4 Під'єднання системи домашнього кінотеатру

У цьому розділі подано інформацію про під'єднання системи домашнього кінотеатру до телевізора та інших пристроїв. Інформацію про основні під'єднання системи домашнього кінотеатру та її аксесуарів подано у Короткому посібнику. Вичерпний інтерактивний посібник доступний на веб-сайті www.connectivityguide.philips.com.

Примітка

#### • Інформацію щодо ідентифікації і вимог до живлення можна знайти на паспортній табличці на звороті чи внизу виробу.

• Перш ніж виконувати або змінювати будь-які під'єднання, слід перевірити, чи усі пристрої вимкнені з розеток живлення.

# <span id="page-8-1"></span>Роз'єми

#### Роз'єми на бічній панелі

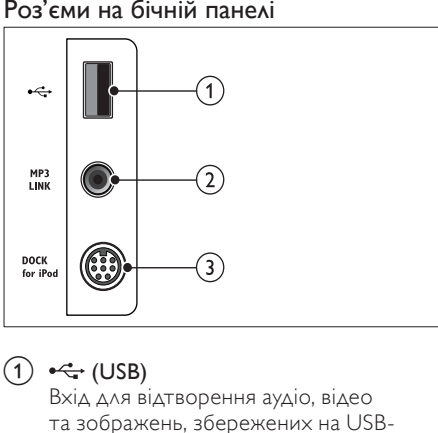

 $(1) \leftarrow (USB)$ 

Вхід для відтворення аудіо, відео та зображень, збережених на USBнакопичувачі.

#### $(2)$  MP3 LINK

Вхід для відтворення аудіо з MP3 програвача.

#### 3) DOCK for iPod

Під'єднання до док-станції Philips для iPod/iPhone. (Модель: PHILIPS DCK3060, продається окремо)

#### Роз'єми на задній панелі

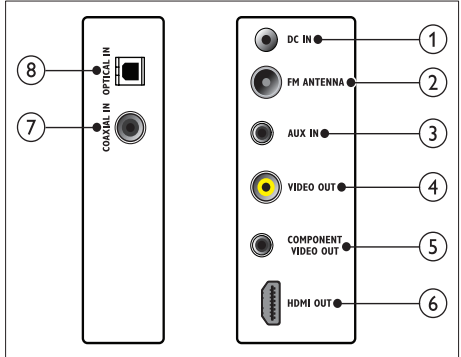

### $(1)$  DC IN

Під'єднання до адаптера змінного/ постійного струму. (Модель: PHILIPS G721DA-270250).

### $\Omega$  FM ANTENNA FM 75 $\Omega$

Під'єднання FM-антени для прийому радіосигналу.

#### $(3)$  AUX IN

Під'єднання до аналогового аудіовиходу на телевізорі або на аналоговому пристрої.

#### $\left( 4\right)$  video out

Під'єднання до композитного відеовходу на телевізорі.

### (5) COMPONENT VIDEO OUT

Під'єднання до компонентного відеовходу на телевізорі.

#### $(6)$  HDMI OUT

Під'єднання до входу HDMI на телевізорі.

#### $(7)$  COAXIAL IN

Під'єднання до коаксіального аудіовиходу на телевізорі або на іншому цифровому пристрої.

#### $(8)$  OPTICAL IN

Під'єднання до оптичного аудіовиходу на телевізорі або на іншому цифровому пристрої.

# <span id="page-8-2"></span>Під'єднання до телевізора

Connect your home theater directly to a TV through one of the following connectors (from highest to basic quality video):

 $(1)$  HDMI

#### Компонентний відеокабель

Композитний відеокабель

Варіант № 1: під'єднання до телевізора за допомогою HDMI

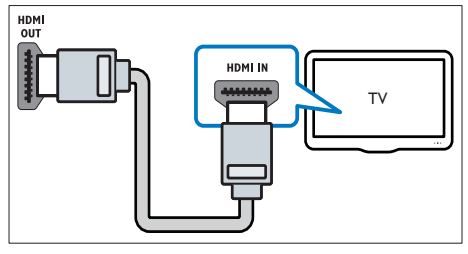

#### Примітка

- Якщо телевізор високої чіткості HDTV обладнано роз'ємом DVI, пристрій слід
- під'єднувати через адаптер HDMI/DVI. • Якщо телевізор підтримує EasyLink HDMI CEC, системою домашнього кінотеатру і телевізором можна керувати [за допомогою](#page-15-1)  [одного пульта дистанційного керування](#page-15-1) (див. 'Використання функції Philips Easylink' на сторінці [14](#page-15-1)).

#### Варіант № 2: під'єднання до телевізора за допомогоюYPbPr (компонентний відеокабель)

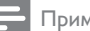

Примітка

• Компонентний відеокабель або роз'єм може бути позначено як Y Cb Cr чи YUV.

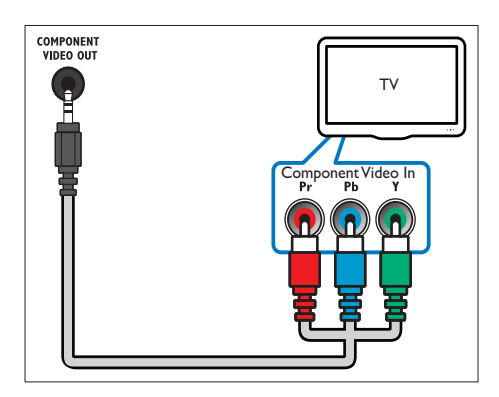

#### Варіант № 3: під'єднання до телевізора за допомогою композитного відеокабелю (CVBS)

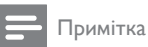

• Композитний відеокабель або роз'єм може бути позначено як AV IN, VIDEO IN, COMPOSITE чи BASEBAND.

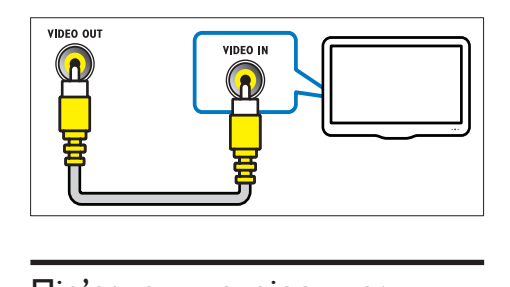

# <span id="page-9-0"></span>Під'єднання аудіосигналу телевізора або іншого пристрою

Використовуйте систему домашнього кінотеатру для відтворення звуку з телевізора або інших пристроїв (наприклад, приймача кабельного телебачення). Використовуйте подані нижче кабелі.

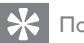

#### Порада

• Щоб вибрати аудіосигнал для під'єднання, кілька разів натисніть кнопку AUDIO SOURCE.

#### Варіант № 1: під'єднання аудіо за допомогою цифрового коаксіального кабелю

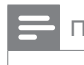

#### Примітка

• Цифровий коаксіальний кабель або роз'єм може бути позначено як COAXIAL DIGITAL OUT **чи SPDIF OUT.** 

(Кабель продається окремо)

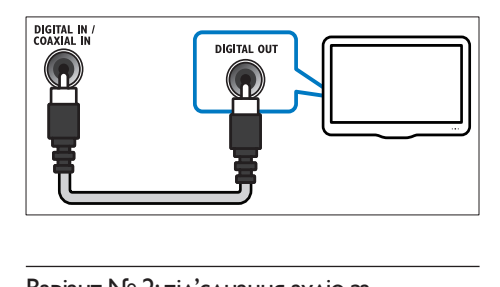

#### Варіант № 2:під'єднання аудіо за допомогою цифрового оптичного кабелю

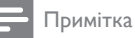

• Цифровий оптичний кабель або роз'єм може бути позначено як SPDIF OUT або OPTICAL OUT.

(Кабель продається окремо)

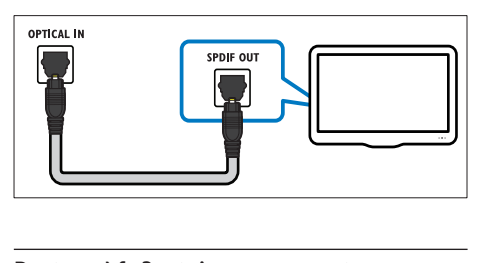

#### Варіант № 3: під'єднання аудіо за допомогою аналогових аудіокабелів

(Кабель продається окремо)

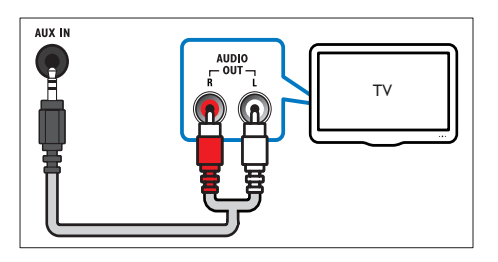

#### Варіант №4: під'єднання аудіо за допомогою кабелю HDMI

#### Примітка

• Роз'єм HDMI на телевізорі може мати позначення HDMI 1 або HDMI ARC. Ця функція працює лише із пристроями,що підтримують інтерфейс реверсивного звукового каналу (ARC).

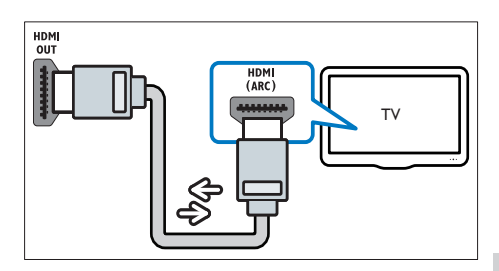

# <span id="page-10-0"></span>Під'єднання док-станції Philips для iPod/iPhone

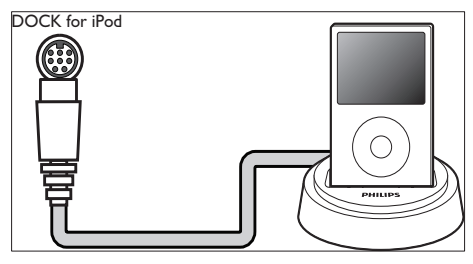

#### Примітка

- Док-станція Philips для iPod продається окремо.
- За допомогою док-станції для iPod можна заряджати iPod, поки він використовується системою домашнього кінотеатру.

# <span id="page-11-0"></span>5 Використання системи домашнього кінотеатру

У цьому розділі подано інформацію про використання системи домашнього кінотеатру для відтворення медіафайлів із різних джерел.

### <span id="page-11-1"></span>Перед використанням

Необхідно:

- Виконати потрібні під'єднання та налаштування, описані в Короткому посібнику.
- Увімкнути телевізор на потрібне джерело для цієї системи домашнього кінотеатру.

### <span id="page-11-2"></span>Вибір параметрів звуку

У цьому розділі описано, як вибрати оптимальні параметри звуку для відтворення файлів із музикою або відео.

#### <span id="page-11-3"></span>Зміна високих або низьких частот

Змінюйте параметри високих або низьких частот системи домашнього кінотеатру під час перегляду відео або музики відповідно до власних потреб.

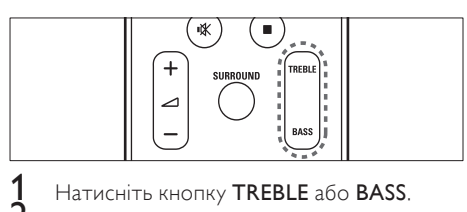

 $\dot{2}$   $\Delta$   $\Delta$   $\alpha$  збільшення або зменшення рівня високих чи низьких частот натисніть кнопку  $\angle$  +/- протягом п'яти секунд.

#### <span id="page-11-4"></span>Зміна режиму звуку

Вибирайте попередньо визначені режими звуку відповідно до власних потреб для відтворення відео чи музики.

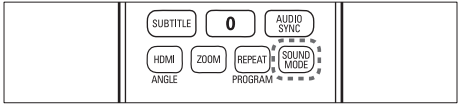

Для перегляду наявних режимів звуку кілька разів натискайте кнопку SOUND MODE.

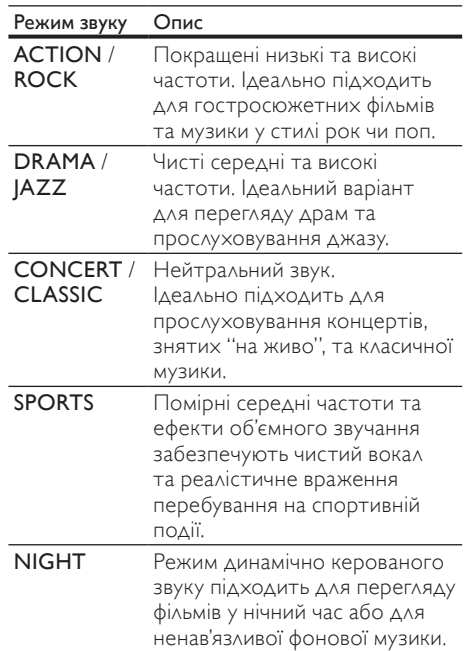

#### Зміна режиму об'ємного звуку

Технологія DVS (Dolby Virtual Speaker) може створювати враження високоякісного 5.1 канального звучання за допомогою всього двох гучномовців.

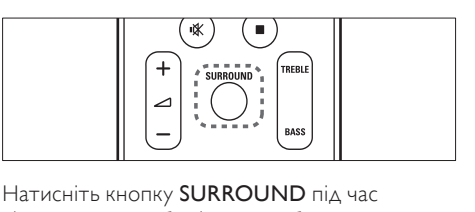

відтворення, щоб увімкнути або вимкнути ефект об'ємного звуку.

### <span id="page-12-0"></span>Відтворення дисків

Ця система домашнього кінотеатру дозволяє відтворювати різноманітні диски, включаючи відеодиски, аудіодиски та диски із комбінованим медіавмістом (наприклад, CD-R із зображеннями у форматі JPEG та музичними файлами у форматі MP3).

- 1 Вставте потрібний диск у дисковод системи домашнього кінотеатру.
- 2 Натисніть кнопку DISC.
	- » Почнеться відтворення диска або з'явиться головне меню диска.
- $3$  Для керування відтворенням використовуйте такі кнопки:

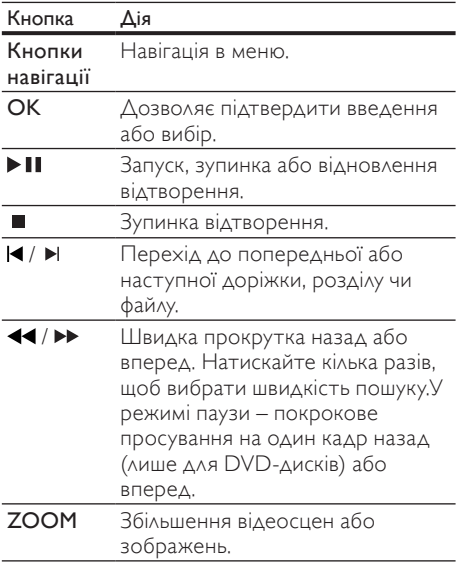

#### Використання параметрів відео

Перехід до потрібних функцій під час відеоперегляду.

Доступні налаштування відео залежать від джерела відеосигналу.

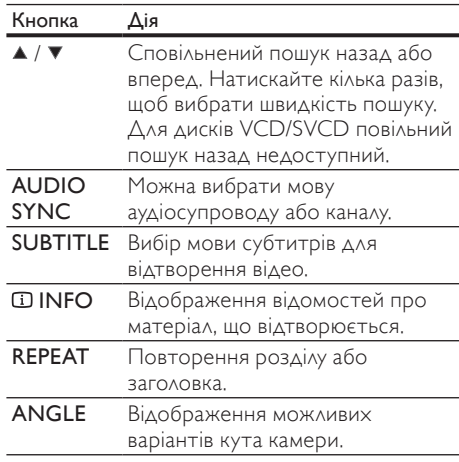

#### <span id="page-12-1"></span>Використання параметрів зображення

Перехід до потрібних функцій під час перегляду зображень.

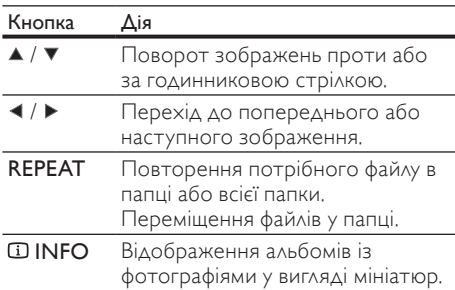

#### Використання параметрів аудіо

Перехід до потрібних функцій під час відтворення аудіо.

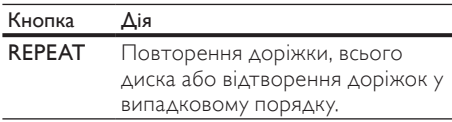

# <span id="page-13-0"></span>Відтворення вмісту USBнакопичувача

Систему домашнього кінотеатру обладнано роз'ємом USB, що дозволяє переглядати зображення, слухати музику або дивитися фільми, збережені на USB-накопичувачі.<br>1 Піліслявите LISB-накопичувач до

- 1 Під'єднайте USB-накопичувач до системи домашнього кінотеатру.
- $2$  Натисніть кнопку USB.
	- » З'явиться оглядач вмісту.
- $\frac{3}{4}$  Виберіть файл і натисніть ОК.
- 4 Для керування [відтворенням](#page-12-0) (див. 'Відтворення дисків' на сторінці [11\)](#page-12-0) використовуйте кнопки відтворення.

#### Примітка

- Якщо USB-накопичувач не входить у роз'єм, скористайтеся кабельним USBподовжувачем.
- Ця система домашнього кінотеатру не підтримує цифрових фотоапаратів, які для відображення фотографій передбачають встановлення програми на комп'ютер.
- USB-накопичувач має бути відформатовано з використанням файлової системи FAT або DOS, а також він має бути сумісний із класом носіїв великої ємності.

# <span id="page-13-1"></span>Додаткові функції відтворення з диска чи USBпристрою

Для відтворення відео або зображень, збережених на диску або USB-накопичувачі, доступні кілька додаткових функцій.

#### <span id="page-13-3"></span>Показ слайдів із музичним супроводом

Щоб додати до показу слайдів музичний супровід, відтворюйте музичні файли одночасно з фотофайлами. Для цього файли мають зберігатися на одному диску або USBнакопичувачі.

1 Виберіть потрібну аудіодоріжку і натисніть кнопку OK.

- $2$  Натисніть кнопку  $\Rightarrow$  BACK і перейдіть до папки із зображеннями.
- $3$  Виберіть потрібне зображення і натисніть кнопку OK, щоб розпочати показ слайдів.
- 4 Щоб зупинити показ слайдів, натисніть кнопку **.**
- 5 Щоб зупинити відтворення музики, натисніть кнопку ще раз.

#### <span id="page-13-2"></span>Синхронізація аудіо- та відеосигналів

Якщо аудіо та відео відтворюються несинхронізовано, можна встановити затримку аудіо відповідно до відтворення відео.

- 1 Натисніть і утримуйте кнопку AUDIO **SYNC**, поки на дисплеї не з'явиться повідомлення про синхронізацію аудіо.
- $2$  Щоб синхронізувати аудіо з відтворенням відео, протягом п'яти секунд тримайте натиснутою кнопку +/-.

#### <span id="page-13-5"></span>Відтворення із пришвидшеним переходом на встановлений час

Швидкий перехід до потрібної частини відеоматеріалу за допомогою введення часу сцени.

- $1$  Під час відеоперегляду натисніть кнопку **EDINFO.**
- $2$   $\,$  Натисніть Кнопки навігації та ОК. шоб вибрати:
	- [Час заголовка] : Час заголовка.
	- [Час розділу] : Час розділу.
	- [Час диска] : Час диска.
	- [Час доріжки] : Час доріжки.
- $3$  Введіть час сцени і натисніть ОК.

#### <span id="page-13-4"></span>Повторюване відтворення певного сегменту

Вибирайте відрізки аудіо або відео для повторного відтворення.

- $\frac{1}{2}$  Під час відтворення натисніть  $\overline{w}$  INFO.<br> $\frac{1}{2}$  V меню виберіть [Повтор] > [Повтор
- 2 У меню виберіть [Повтор] > [Повтор AB].
- $3$  Натисніть ОК, щоб встановити точку початку.
- $4$  Натисніть ОК ще раз, щоб встановити точку завершення.
	- » Сегмент відтворюватиметься у режимі повторення.
	- Щоб скасувати повторне відтворення відрізка A-B, натисніть INFO, виберіть [Повтор] > [Вимк.], після чого натисніть OK.

#### Примітка

• Повторне відтворення можливе лише в межах однієї доріжки чи розділу.

### <span id="page-14-0"></span>Відтворення з радіо

**1** Перевірте, чи під'єднано FM-антену.<br>**2** Натисніть кнопку **в АДІО** 

- Натисніть кнопку RADIO.
	- » Якщо не встановлено жодної радіостанції, на дисплеї з'явиться повідомлення "AUTO INSTALL...PRESS  $PLAY''$ . Натисніть кнопку $\blacktriangleright$
- 3 Для керування відтворенням використовуйте такі кнопки:

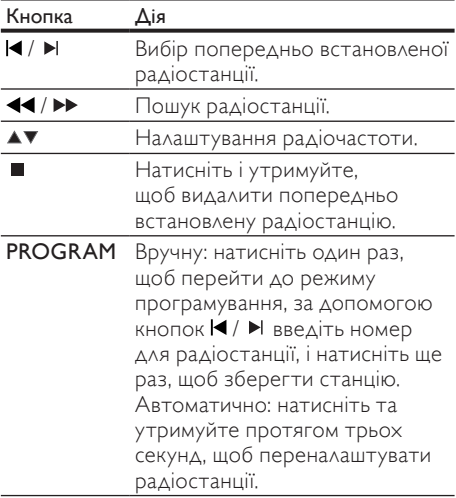

#### Примітка

- На системі домашнього кінотеатру можна зберегти не більше 40 радіостанцій.
- Щоб зупинити встановлення, натисніть кнопку **.**
- АМ-радіо та цифрове радіо не підтримуються.
- Якщо стереосигнал відсутній або знайдено менше п'яти станцій, з'явиться повідомлення про необхідність повторного встановлення радіостанцій.
- Для забезпечення оптимального сигналу ставте антену подалі від телевізора або інших джерел випромінювання.

#### <span id="page-14-3"></span>Зміна налаштування мережі

У деяких країнах можна вибирати сітку 50 кГц або 100 кГц для пошуку FM-станцій. Внаслідок зміни налаштування мережі видаляються усі попередньо встановлені радіостанції.

- 1 Натисніть кнопку RADIO.<br>2 Натисніть кнопку **II**.
- $\mathcal I$  Натисніть кнопку  $\blacksquare$ .<br>З Натисніть і утримуйт
- Натисніть і утримуйте II, поки не з'явиться повідомлення "GRID 9" (50 кГц) або "GRID 10" (100 кГц).

# <span id="page-14-1"></span>Відтворення аудіосигналу з телевізора або іншого пристрою

Щоб вибрати виведення аудіосигналу з [під'єднаного пристрою](#page-9-0) (див. 'Під'єднання аудіосигналу телевізора або іншого пристрою' на сторінці [8\)](#page-9-0), кілька разів натисніть кнопку AUDIO SOURCE.

# <span id="page-14-2"></span>Відтворення вмісту MP3 програвача

Під'єднуйте MP3-програвач чи інші зовнішні аудіопристрої для відтворення аудіофайлів.

- 1 Під'єднайте MP3-програвач до системи домашнього кінотеатру.
- Натисніть кнопку MP3 LINK.
	- » На дисплеї з'явиться повідомлення "MP3 LINK".
- $3$   $\,$   $3$ а допомогою кнопок на MP3-програвачі виберіть і відтворіть аудіофайли.

# <span id="page-15-0"></span>Відтворення з iPod або iPhone

Під'єднавши та встановивши док-станцію Philips для iPod/iPhone, можна використовувати систему домашнього кінотеатру для відтворення музики, фільмів та зображень з пристрою iPod або iPhone.

#### Примітка

- Док-станція Philips для iPod/iPhone продається окремо.
- За допомогою док-станції можна заряджати iPod/iPhone, поки він використовується системою домашнього кінотеатру.

#### <span id="page-15-2"></span>Встановлення iPod або iPhone у докстанцію

- 1 Під'єднайте док-станцію до домашнього кінотеатру та під'єднайте жовтий кабель композитного сигналу від док-станції до телевізора. Докладніші відомості дивіться в короткому посібнику, що додається до док-станції.
- $2$   $\,$  Увімкніть iPod чи iPhone та вставте його в док-станцію.

#### Прослуховування музики

- **1** Вставте [iPod або iPhone](#page-15-2) (див. 'Встановлення iPod або iPhone у докстанцію' на сторінці [14](#page-15-2)) у док-станцію
- $2$  Натисніть DOCK for iPod на пульті дистанційного керування домашнього кінотеатру.
- $3$  На екрані iPod чи iPhone виберіть потрібну доріжку.
- $4$  Натисніть ОК для відтворення доріжки.

#### Перегляд відео та слайдів

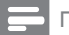

#### Примітка

- Увімкніть на пристрої iPod режим TV ON (Телевізор).
- На iPhone виберіть режим TV Out (Вихід на телевізор).
- **1** Вставте [iPod або iPhone](#page-15-2) (див. 'Встановлення iPod або iPhone у докстанцію' на сторінці [14](#page-15-2)) у док-станцію
- $2$  Натисніть DOCK for iPod на пульті дистанційного керування домашнього кінотеатру.
- $3$  Виберіть на телевізорі джерело сигналу AV/VIDEO (відповідає жовтому кабелю композитного сигналу).
	- » Екран телевізора погасне.
- $4$  На екрані iPod чи iPhone виберіть відеоабо фотографії для відтворення.
- $5$  Натисніть ОК на пульті дистанційного керування домашнього кінотеатру або **PLAY** на iPod/iPhone для відтворення відео чи фотографій.
	- » Зображення з'явиться на екрані телевізора.

# <span id="page-15-1"></span>Використання функції Philips Easylink

Система домашнього кінотеатру підтримує функцію Philips EasyLink, в якій використовується протокол HDMI CEC (Consumer Electronics Control). Пристроями, сумісними із системою EasyLink, які під'єднуються через роз'єми HDMI, можна керувати за допомогою одного пульта дистанційного керування.

- Примітка
- Компанія Philips не надає повної гарантії щодо функціональної сумісності з усіма пристроями HDMI CEC.
- 1 Увімкніть операції HDMI CEC на телевізорі та інших під'єднаних пристроях. Детальнішу інформацію див. у посібнику користувача телевізора та інших пристроїв.
- - Натисніть кнопку **D SETUP**.
	- Виберіть [Загальні налашування], потім натисніть OK.
- Виберіть [Налашування EasyLink], потім натисніть OK.
- $5$  Виберіть і встановіть такі параметри:
- **[EasyLink]** : Увімкнення та вимкнення EasyLink.
- [Відтв. одн.дот.] : Увімкнення та вимкнення функції відтворення одним дотиком.

Якщо цю функцію увімкнено, відтворення диска в системі домашнього кінотеатру можна починати за допомогою пульта дистанційного керування, і телевізор автоматично перемкнеться на необхідний канал.

• [Реж.оч. од.дот.] : Увімкнення та вимкнення функції режим очікування одним дотиком.

Якщо цю функцію увімкнено, систему домашнього кінотеатру можна перемикати в режим очікування за допомогою пульта дистанційного керування телевізора або іншого під'єднаного пристрою HDMI CEC.

• [Керув. аудіосистемою] :Увімкнення та вимкнення функції керування звуком системи.

Якщо цю функцію увімкнено, потрібно правильно призначити під'єднані пристрої відповідним аудіороз'ємам системи домашнього кінотеатру, дотримуючись вказівок на екрані телевізора. Домашній кінотеатр автоматично перемикається на аудіосигнал з під'єднаного пристрою.

- [Присв. аудіовходів] : Оновлює присвоєння аудіовходів, якщо під'єднано нові пристрої.
- Натисніть кнопку ОК, щоб підтвердити вибір.

#### Примітка

• Пристрої повинні бути під'єднані за допомогою кабелю HDMI та увімкнуті.

# <span id="page-16-0"></span>6 Зміна параметрів

У цьому розділі подано інформацію про зміну параметрів системи домашнього кінотеатру.

#### Увага!

• Багато параметрів встановлено за замовчуванням із використанням оптимальних для системи домашнього кінотеатру значень. Якщо немає потреби змінювати параметри, найкраще користуватися параметрами за замовчуванням.

# <span id="page-16-1"></span>Доступ до меню налаштувань

- Натисніть кнопку **D SETUP**.
	- » З'явиться таке меню.

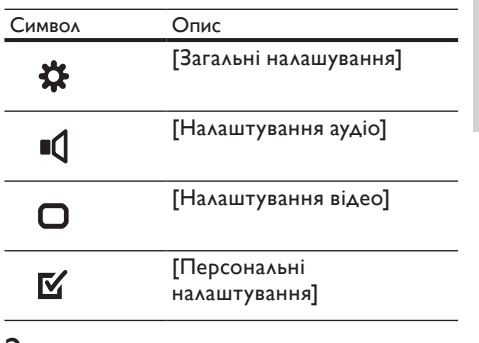

 $2$  Виберіть меню налаштування, потім натисніть кнопку OK.

> Як змінити параметри системи домашнього кінотеатру, див. у наступних розділах.

 $3$  Натисніть  $\bigcirc$  BACK, щоб повернутися до попереднього меню, або натисніть SETUP, щоб вийти.

#### Примітка

• Параметр, який відображається сірим, змінити неможливо.

#### <span id="page-17-0"></span>Зміна загальних налаштувань

- 1 Натисніть кнопку © SETUP.<br>2 Виберіть Г3агальні налашув.
- Виберіть [Загальні налашування], потім натисніть OK.
- $3$  Виберіть і встановіть такі параметри:
	- [Налашування EasyLink] : Налаштування EasyLink для легкого керування всіма пристроями, сумісними з HDMI CEC, за допомогою одного пульта дистанційного [керування](#page-15-1) (див. 'Використання функції Philips Easylink' на сторінці [14\)](#page-15-1).
	- [Блокув. диска] : Обмеження відтворення диска. Для розблокування диска перед відтворенням потрібно ввести пароль (PIN-код).
	- [Зменшення рівня яскравості дисплея] : Зміна рівня яскравості дисплея.
	- [Мова екранного меню] : Вибір мови екранного меню.
	- [Екранна заставка] : Увімкнення або вимкнення режиму екранної заставки. У разі увімкнення режиму екранної заставки екран переходить у стан бездіяльності через 10 хвилин бездіяльності пристрою (наприклад, у режимі паузи або зупинки).
	- [Таймер вимкнення] : Налаштування таймера вимкнення на перемикання системи домашнього кінотеатру у режим очікування у визначений час.
	- [DivX® VOD Code] : Відображення реєстраційного коду DivX VOD для системи домашнього кінотеатру.
- Натисніть кнопку ОК, щоб підтвердити вибір.

#### Примітка

• Перед придбанням аудіофайлів DivX та їх відтворення в системі домашнього кінотеатру, зареєструйте систему домашнього кінотеатру на веб-сайті www. divx.com, використавши для цього код DivX VOD.

## <span id="page-17-1"></span>Зміна параметрів аудіо

- 1 Натисніть кнопку SETUP.
- Виберіть [Налаштування аудіо], потім натисніть OK.
- $\,3\,$  Виберіть і встановіть параметр: [Аудіо HDMI]: Увімкнення або вимкнення надходження аудіосигналу стандарту HDMI для телевізора.Для встановлення параметрів, що стосуються HDMI, телевізор має бути під'єднано за допомогою кабелю
- $4$  Натисніть кнопку ОК, щоб підтвердити вибір.

### <span id="page-17-2"></span>Зміна параметрів відео

- Натисніть кнопку **D SETUP.**
- Виберіть [Налаштування відео], потім натисніть OK.
- 3 Виберіть і встановіть такі параметри:
	- [ТВ-система] : Вибір телевізійної системи, сумісної з телевізором.
	- [Дисплей ТВ] : Вибір формату зображення відповідно до розміру екрана телевізора.
	- [Парам. зображ.] : Вибір попередньо визначеного параметра кольору.
	- [Налаштув. HDMI] : Вибір роздільної здатності відео HDMI та широкоекранного формату для телевізора. Параметр широкоекранного режиму доступний лише у телевізорах із підтримкою широкоекранного режиму 16:9.
	- [Прогресивна] : Увімкнення або вимкнення режиму послідовної розгортки.
- Натисніть кнопку ОК, щоб підтвердити вибір.

#### Примітка

- Оптимальне налаштування встановлюється для телевізора автоматично. Якщо це налаштування потрібно змінити, перевірте, чи телевізор підтримує нове налаштування.
- Деякі налаштування відео залежать від джерела відеосигналу. Перевірте, чи диск і телевізор підтримують те чи інше налаштування або функцію.
- Для встановлення параметрів, що стосуються HDMI, телевізор має бути під'єднано за допомогою кабелю HDMI.
- Для налаштування режиму послідовної розгортки телевізор має бути під'єднано за допомогою компонентного відеокабелю.

#### <span id="page-18-3"></span>Зміна персональних налаштувань

- 1 Натисніть кнопку © SETUP.<br>2 Виберіть Персональні нала
- Виберіть [Персональні налаштування], потім натисніть OK.
- $3$  Виберіть і встановіть такі параметри:
	- [Аудіо] : Вибір мови аудіосупроводу для відтворення відео.
	- [Субтитри] : Вибір мови субтитрів для відтворення відео.
	- [Меню диска] : Вибір мови меню для відеодиска.
	- [Батьків. налаштув.] : Обмеження доступу до дисків, які записано з відповідними рейтингами. Для відтворення усіх дисків без урахування рейтингу вибирайте рівень "8".
	- [PBC] : Відображення або пропускання меню вмісту для дисків VCD та SVCD.
	- [Відображ. MP3/JPEG] : Відображення папок із файлами формату MP3/JPEG або усіх файлів.
	- [Пароль] : Встановлення або зміна PIN-коду для відтворення диска із обмеженим використанням. Якщо у Вас немає PIN-коду або Ви його забули, введіть "0000".
	- [Субтитри DivX] : Вибір набору символів, що підтримує субтитри DivX.
	- [Про версію.] : Відображення даних про версію програмного забезпечення системи домашнього кінотеатру.
	- [Стандартні] : Скидання налаштувань системи домашнього кінотеатру до стандартних налаштувань, встановлених виробником.
- Натисніть кнопку ОК, щоб підтвердити вибір.

#### Примітка

- Якщо вибрати мову, якої немає на диску, система домашнього кінотеатру буде використовувати мову диска за замовчуванням.
- Налаштування блокування диска, пароля (PIN-коду) та батьківського контролю скинути до стандартних значень неможливо.

<span id="page-18-0"></span>**)** новлення програмного забезпечення

Перш ніж виконувати оновлення, порівняйте поточну версію програмного забезпечення системи домашнього кінотеатру з найновішою версією програмного забезпечення, доступною на веб-сайті Philips.

# <span id="page-18-1"></span>Порівняння версії програмного забезпечення

- 1 Натисніть кнопку **E SETUP.**<br>2 Виберіть **Персональні нал**а
- Виберіть [Персональні налаштування] > [Про версію.], потім натисніть OK.
	- » З'явиться інформація про версію програмного забезпечення.

# <span id="page-18-2"></span>Оновлення програмного забезпечення з диска CD-R або USB-накопичувача

- Українська Ук раїнська
- 1 Перевірте наявність найновішої версії програмного забезпечення на веб-сайті www.philips.com/support.
	- Знайдіть модель свого пристрою і натисніть "software&drivers".
- $2$   $3a$ вантажте програмне забезпечення на диск CD-R або USB-накопичувач.
- $3$  Вставте диск CD-R або під'єднайте USBнакопичувач до системи домашнього кінотеатру.
- 4 Виконайте вказівки на екрані телевізора, щоб підтвердити оновлення.
	- » Після завершення система домашнього кінотеатру автоматично вимкнеться й увімкнеться знову.
	- Якщо цього не станеться, вийміть на кілька секунд кабель живлення з розетки та ввімкніть його знову.

#### Увага!

• Під час оновлення програмного забезпечення не вимикайте живлення і не виймайте диск CD-R або USB-накопичувач, оскільки це може пошкодити систему домашнього кінотеатру.

# <span id="page-19-0"></span>8 Специфікації пристрою

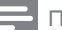

#### Примітка

• Технічні характеристики та дизайн виробу можуть змінюватися без попередження.

#### Регіональний код

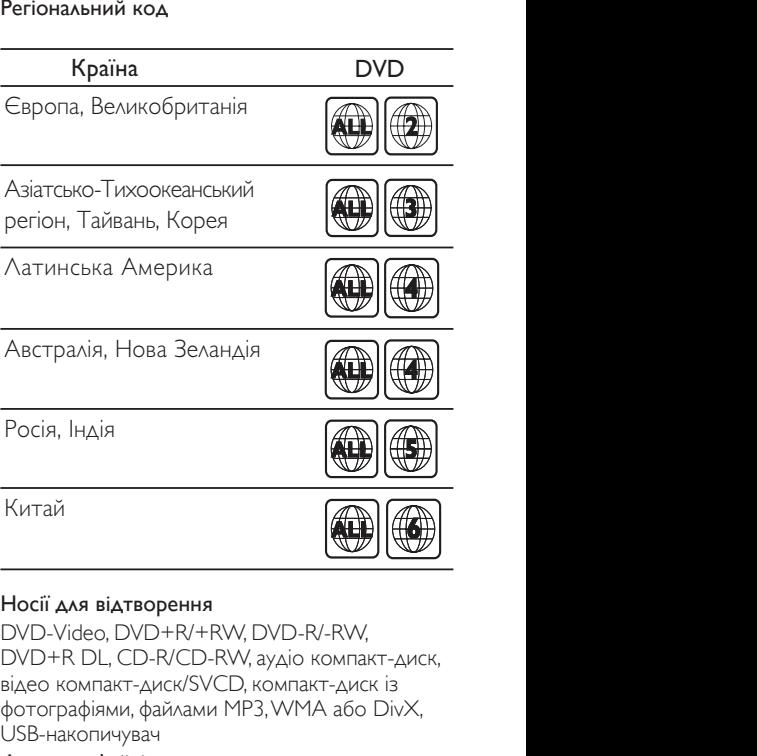

#### Носії для відтворення

DVD-Video, DVD+R/+RW, DVD-R/-RW, DVD+R DL, CD-R/CD-RW, аудіо компакт-диск, відео компакт-диск/SVCD, компакт-диск із фотографіями, файлами MP3, WMA або DivX, USB-накопичувач

#### Формати файлів

- Аудіо: .mp3, .wma
- Відео: .avi, .divx, .wmv
- Зображення: .jpg

#### Підсилювач

- Загальна вихідна потужність: 400 Вт RMS
- Частота відповіді: 20 Гц-20 кГц / ±3 дБ
- Співвідношення "сигнал-шум": > 65 дБ (CCIR) / (за шкалою А)
- Вхідна чутливість:
	- AUX: 2 В
	- MP3 LINK: 1 В

#### Video

- Система сигналів: PAL / NTSC
- Компонентний відеовихід: 480i/576i, 480p/576p, 720p, 1080i
- Вихідний сигнал HDMI: 480p, 576p, 720p, 1080i, 1080p

#### Звук

- Цифровий аудіовхід S/PDIF:
	- Коаксіальний: IEC 60958-3
		- Оптичний: TOSLINK
- Частота дискретизації:
	- МР3: 32 кГц, 44,1 кГц, 48 кГц
	- WMA: 44,1 кГц, 48 кГц
- Постійна швидкість передачі даних:
	- MP3: 112 320 кбіт/сек
	- $WMA.48 192$  кбіт/сек

#### Радіо

- Діапазон налаштування: FM 87,5-108 МГц (50/100 кГц)
- Співвідношення "сигнал-шум": FM 50 дБ
- Частотна характеристика: FM 180 Гц 10 кГц / ±6 дБ

#### USB

- Сумісність: Hi-Speed USB (2.0)
- Підтримка класу: UMS (клас накопичувачів USB)
- Файлова система: FAT12, FAT16, FAT32
- Максимальний об'єм пам'яті: < 160 Гб.

#### Головний блок

- Живлення: 27 В пост. струму; 2,5 А (зовнішній адаптер джерела живлення)
- Споживання енергії: 35 Вт
- Споживання енергії в режимі очікування:  $<$  1  $Br$
- Опір динаміків: низькочастотний 8 Ом, високочастотний – 8 Ом
- Динаміки: низькочастотний 3 дюйми, високочастотний 1,5 дюйма
- Частотна характеристика: 150 Гц 20 кГц
- Розміри (ШxВxГ): 790,6 x 145 x 57,4 (мм)
- Вага: 2,23 кг

#### Адаптер джерела живлення (G721DA-270250)

- Вхід: 100-240 В змін. струму; 50-60 Гц; 1,35 А
- Вихід: 27 В пост. струму; 2,5 А

#### Сабвуфер

- Живлення: 230 В; 50 Гц
- Споживання енергії: 45 Вт
- Споживання енергії в режимі очікування:  $< 1 B<sub>T</sub>$
- Система: система із відображенням басів
- Опір: 8 Ом
- Динамік: низькочастотний 6 дюймів
- Частотна характеристика: 35 Гц 200 Гц
- Розміри (ШхВхГ): 182 x 365 x 306 (мм)
- Вага: 6 кг

#### Настінне кріплення

- Розміри (ШхВхГ): 440 x 60 x 23 (мм)
- Вага: 0,54 кг

#### Технічні характеристики лазера

- Тип: напівпровідниковий лазер GaAIAs (CD)
- Довжина хвилі: 645 665 нм (DVD), 770 800 нм (CD)
- Вихідна потужність: 6 мВт (DVD), 7 мВт (VCD/CD)
- Відхилення променя: 60 градусів

# <span id="page-21-0"></span>9 Усунення несправностей

#### Попередження

• Небезпека ураження електричним струмом. Ніколи не знімайте корпус пристрою.

Щоб зберегти дію гарантії, ніколи не намагайтеся самостійно ремонтувати пристрій.

Якщо під час використання цього програвача виникають певні проблеми, перш ніж звертатися до центру обслуговування, скористайтеся наведеними нижче порадами. Якщо це не вирішить проблему, зареєструйте свій виріб і отримайте підтримку на веб-сайті www.philips. com/welcome.

Якщо Ви звернетеся до Philips, Вас запитають модель та серійний номер виробу. Номер моделі та серійний номер вказані на задній панелі або знизу пристрою. Запишіть тут цифри: № моделі

Серійний номер

#### Головний блок

#### Кнопки на домашньому програвачі не працюють.

 $\_$ 

• Від'єднайте систему домашнього кінотеатру від розетки на кілька хвилин, а потім знову підключіть до мережі.

#### <span id="page-21-2"></span>Зображення

#### Зображення відсутнє.

• Перевірте, чи телевізор налаштовано на потрібне джерело для системи домашнього кінотеатру.

#### Відсутнє зображення у випадку під'єднання HDMI.

- Перевірте справність кабелю HDMI. Замініть кабель HDMI на новий.
- Якщо це трапляється під час зміни роздільної здатності відео HDMI, кілька разів поспіль натисніть на кнопку HDMI, поки не з'явиться зображення.

#### <span id="page-21-1"></span>Звук

#### Відсутній звук із сабвуфера

- 1 У режимі очікування натисніть і утримуйте кнопку ■ (Зупинка) на пульті дистанційного керування, поки на головному блоці не заблимає індикація [PAIRING].
- $2$  Натисніть і утримуйте кнопку PAIR на сабвуфері, поки на ньому не заблимають почергово синій та зелений індикатори.
- $3$  Якщо бездротове з'єднання встановлено успішно, на дисплеї з'являється індикація [PAIR OK] і на сабвуфері засвічується зелений індикатор.
- Якщо встановити бездротове з'єднання не вдається, на дисплеї з'являється індикація, [PAIR FAIL] і на сабвуфері світяться зелений і синій індикатори. Перевірте ймовірність перешкод від електропристроїв поблизу. Усуньте пристрій, що може спричиняти перешкоди, і повторіть дії, описані вище.

#### Звук відсутній.

• Перевірте під'єднання аудіокабелів і виберіть правильне джерело вхідного сигналу (наприклад, AUDIO SOURCE, USB) для пристрою, вміст якого потрібно відтворити.

#### Відсутній звук у випадку під'єднання HDMI.

- Якщо під'єднаний пристрій несумісний із HDCP (High-bandwidth Digital Content Protection) або ж сумісний лише з DVI, звук може бути відсутній. Виконайте аналогове або цифрове аудіопід'єднання.
- Перевірте, чи увімкнено[Аудіо HDMI].

#### Немає звуку під час телевізійної програми.

• Під'єднайте аудіокабель із аудіовходу системи домашнього кінотеатру до аудіовиходу телевізора і кілька разів натисніть AUDIO SOURCE, щоб вибрати відповідне джерело аудіосигналу.

#### Спотворений звук або відлуння.

• Перевірте, чи вимкнено гучність звуку телевізора або встановіть мінімальне значення гучності, якщо аудіо відтворюється через систему домашнього кінотеатру.

#### Аудіо та відео відтворюються несинхронізовано.

- 1) Натисніть і утримуйте AUDIO SYNC.
	- 2) Протягом п'яти секунд натисніть +/-.

#### <span id="page-22-0"></span>Відтворення

#### Диск неможливо відтворити.

- Почистіть диск.
- Перевірте, чи система домашнього кінотеатру підтримує цей тип [дисків](#page-19-0) (див. 'Специфікації пристрою' на сторінці [18\)](#page-19-0).
- Перевірте, чи система домашнього кінотеатру підтримує регіональний код диска.
- У разі використання дисків DVD±RW або DVD±R перевірте, чи їх було фіналізовано.

#### Неможливо відтворити відеофайли DivX.

- Перевірте, чи файл DivX закодовано відповідно до профілю "Home Theater Profile" за допомогою кодера DivX.
- Перевірте повноту відеофайлу DivX.

#### Субтитри DivX не відображаються належним чином.

- Перевірте, чи файл субтитрів має таку ж назву, що й файл із фільмом.
- Виберіть потрібний набір символів: 1) Натисніть **D SETUP**. 2) Виберіть [Персональні налаштування]. 3) Виберіть [Субтитри DivX]. 4) Виберіть набір символів, що підтримується. 5) Натисніть OK.

#### Вміст USB-накопичувача неможливо прочитати.

- Перевірте, чи формат USB-накопичувача сумісний із цією системою домашнього кінотеатру.
- USB-накопичувач має бути відформатовано з використанням файлової системи, яка підтримується системою домашнього кінотеатру (NTFS не підтримується).

#### На екрані телевізора відображається повідомлення "Немає доступу" або "x".

• Виконати операцію неможливо.

#### Система EasyLink не працює.

• Перевірте, чи систему домашнього кінотеатру під'єднано до телевізора Philips із підтримкою функції EasyLink, та чи увімкнено EasyLink.

#### Під час увімкнення телевізора вмикається система домашнього кінотеатру.

• Це характерне для Philips EasyLink (HDMI-CEC) явище. Щоб система домашнього кінотеатру працювала окремо, вимкніть функцію EasyLink.

#### Вміст (фільми, фотографії, відеокліпи тощо) iPod/iPhone не відображається на телевізорі.

• Огляд відеофайлів та фотографій не підтримується. Переглядати вміст можна тільки безпосередньо на пристрої iPod/ iPhone.

#### На телевізорі не відображаються зображення з iPod/iPhone.

- Під'єднайте жовтий кабель композитного сигналу від док-станції до телевізора.
- Виберіть на телевізорі джерело сигналу AV/VIDEO (відповідає жовтому кабелю композитного сигналу).
- Натисніть PLAY на iPod або iPhone, щоб розпочати показ слайдів.

# <span id="page-23-0"></span>10 Register

# D

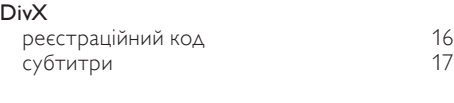

# E

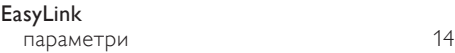

# H HDMI CEC (див. Easylink) [14](#page-15-1)

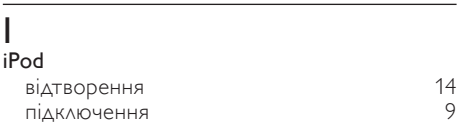

# M

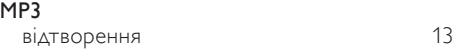

# U

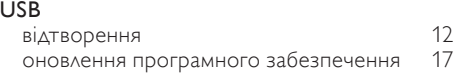

# $\overline{\vee}$

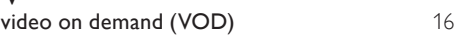

 $\overline{3}$ 

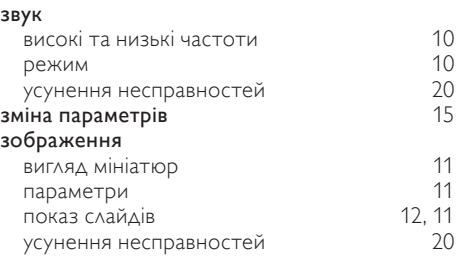

# $\overline{P}$

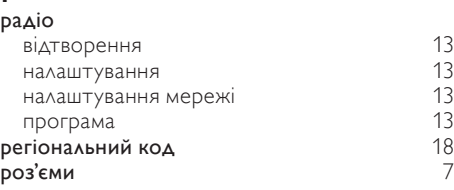

# $\frac{5}{6}$

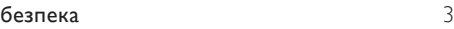

# В

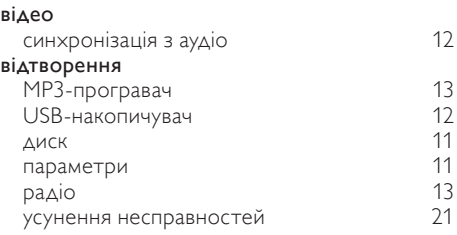

# Д

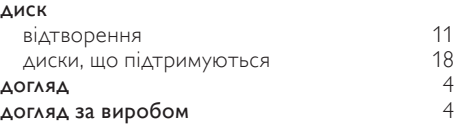

### Ф

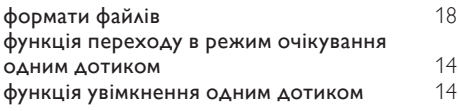

# А

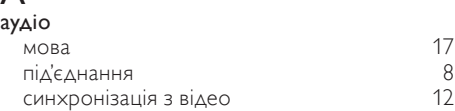

# $\overline{y}$

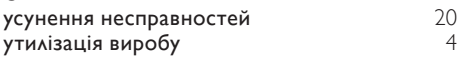

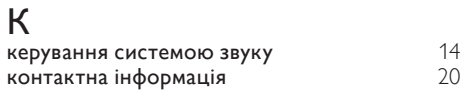

# М

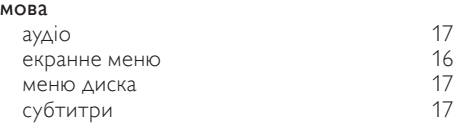

# О

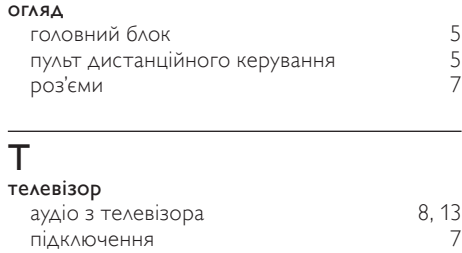

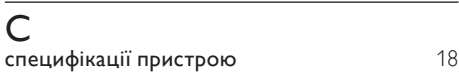

# $\overline{\overline{\Pi}}$

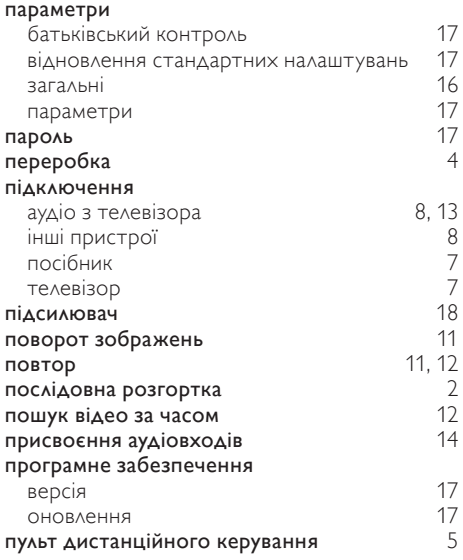

# Language Code

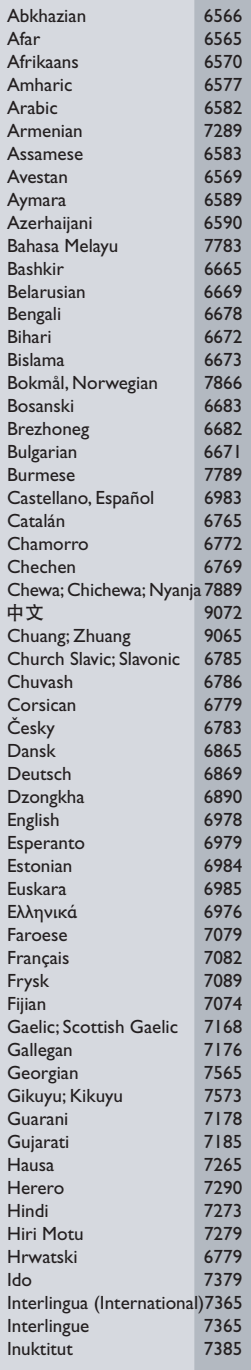

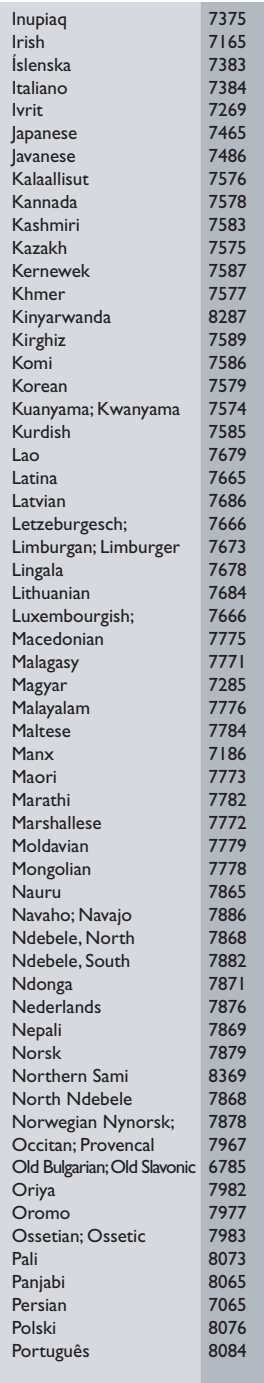

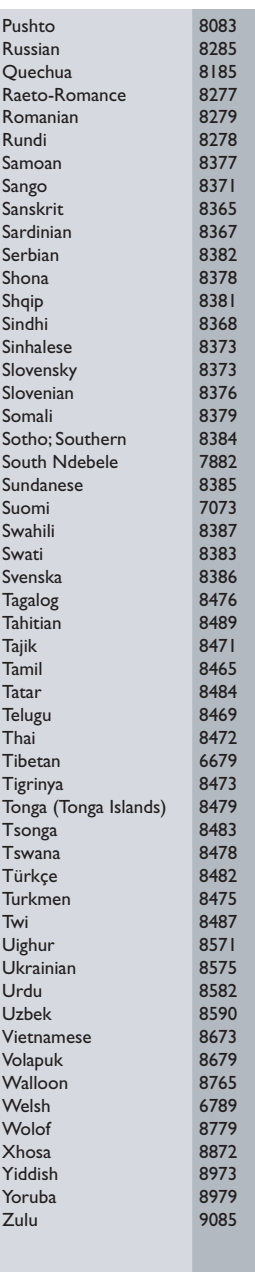

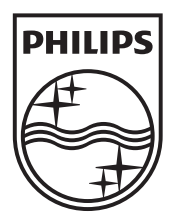

© 2010 Koninklijke Philips Electronics N.V. All rights reserved. sgptt\_1039/51\_v3